هيئة الزكاة والضريبة والجمارك Zakat, Tax and Customs Authority

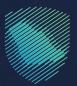

User Manual Request for Approval for the Temporary Admission Using the ATA Carnet

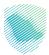

This Manual is designed for importers and exporters to understand the application for the approval request on the temporary admission in the ATA Carnet.

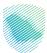

## **Steps to use the service:**

- 1. Visit the Zakat, Tax, and Customs Authority via: (zatca.gov.sa).
- 2. Click "e-services" at the top of the main screen.
- 3. Click "Customs Services".

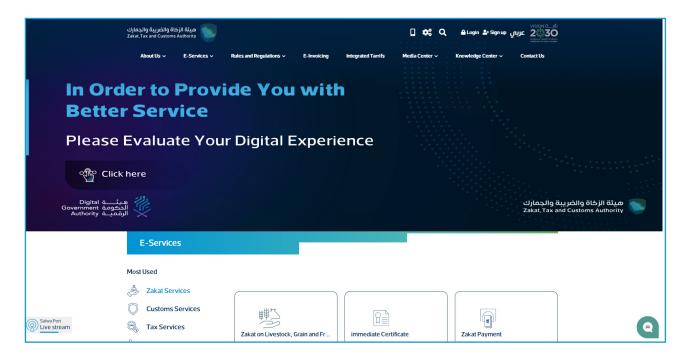

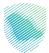

4. Click "Temporary admission in ATA carnet".

| ប្បវជនរៀតជួររប្នវៀង ទី៤គ្នា ដើររួត<br>Zaha: Fax and Custems Authority                                                                   | C موجع عربين مربع عربين عربين عربين C عربين موجع عربين C موجع عربين مربع عربين C مربع عربين مربع عربين مربع عرب |
|----------------------------------------------------------------------------------------------------|----------------------------------------------------------------------------------------------------|
| About Us v E-Services v Rules and Regulations v E-Invoicing Integrated Tarrifs                                                          | Media Center v Knowledge Center v ContactUs                                                                     |
| Home > E-Services > Zalad, lax and customs services                                                                                     | * + = =                                                                                                    |
| E diststen                                                                                                    |                                                                                                    |
| Portal Main Services                                                                                                    |                                                                                                    |
| Al Servers                                                                                                    | Concert Service Must thee                                                                                       |
|                                                                                                    |                                                                                                    |
| The activity type you will deal with<br>Most used (5) Registration (1) Exchange of information (2) Importers and exporters traders (31) | h Individual importers and exporters (11) International Travelers (4)                                           |
|                                                                                                    | аналицан пиротето али саротето (н) инстициона начето (н)<br>5 Organizers (1) Auctions (2) All (52)              |
|                                                                                                    |                                                                                                    |
| Available services                                                                                                    |                                                                                                    |
| Sort By     Temporary                                                                                                    | Q                                                                                                    |
|                                                                                                    |                                                                                                    |
|                                                                                                    |                                                                                                    |
| Request For Temporary Admission                                                                                                    |                                                                                                    |
| Using ATA Carnet                                                                                                    | G                                                                                                    |

5. There are two cases for temporary admission in the ATA carnet:

## Case 1:

"You have previously imported to Saudi Arabia using ATA Carnet".

- Please add the Importer No., then click "Data Verification and Retrieval".

| Sing Sugadh gold Glad 🦢 Signin Newtow 🛛 🕲 Signin<br>Tar and Castern Jamolte<br>Andellow E Service'u Autoanthigadator u Einoking sengatul Tarth. Hudo Ceter v Kowinge Ceter v Cetactul                            | م |
|----------------------------------------------------------------------------------------------------|---|
| Temporary Admission (ATA Carnet)<br>αμαμβε > Natic services                                                                                                    |   |
| Temporary Admission (ATA Carnet)         You have previously<br>imported to Saudi Arabia<br>using ATA Carnet         Upporter Number*         Voti taxen and taba Recovery             Sation             Sation |   |

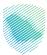

If the importer has an importer number, his information will be obtained from the system, however a copy of his passport must also be attached.

| ثة الزكاة والضريبة والجمارك<br>Zakat, Tax and Customs Autho | میڈ<br>prity                                  |                       |                   |                               | Sign in New User            | ې توريه (% |
|-------------------------------------------------------------|-----------------------------------------------|-----------------------|-------------------|-------------------------------|-----------------------------|------------|
| About Us ✔ E⊰                                               | Services V Rules and Regulations V            | E-Invoiding In        | ntegrated Tarrifs | Media Center 🗸                | Knowledge Center 🗸          | Contact Us |
| Temp                                                        | porary Admission (ATA Carnet)                 |                       |                   |                               | Back                        |            |
|                                                             | 1 2<br>ter information ATA Carnel Information | Goods Included in the | ATA Carnel Shipm  | 4<br>sent Arrival Information | 5<br>Additional Information |            |
| <b>IO</b> 1                                                 | Importer Information                          |                       |                   |                               |                             |            |
| Importe                                                     | er Number                                     |                       |                   |                               |                             |            |
| XXXX                                                        | XXXXXX                                        |                       |                   |                               |                             |            |
| Name*                                                       |                                               | Pa                    | assport Number*   |                               |                             |            |
| XXX                                                         | 2000000                                       |                       | XXXXXXXXXXXXX     |                               |                             |            |
| Nationa                                                     | ality*                                        | Bi                    | irth Date*        |                               |                             |            |
| xxxx                                                        | XXXXXX                                        |                       | XXXXXXXXX         |                               |                             |            |
| Attac                                                       | chments                                       | Re                    | equired Filed     |                               |                             |            |
| Passpo                                                      |                                               |                       |                   |                               |                             |            |
|                                                             | XXXXXXX                                       |                       |                   |                               | chose file                  |            |
|                                                             |                                               |                       |                   |                               |                             |            |
|                                                             |                                               |                       |                   |                               |                             |            |
|                                                             |                                               |                       |                   |                               |                             |            |
|                                                             |                                               | Next                  |                   |                               |                             |            |
|                                                             |                                               |                       |                   |                               |                             |            |
|                                                             |                                               |                       |                   |                               |                             |            |

– Please fill in the ATA Carnet details.

| بريية والجمارك<br>Zakat,Tax and C | هیئة الزکاة والض<br>sustoms Authority |                         |                      |                      |                             | Sign in New User       | ۰ همريه ۱۰ |
|-----------------------------------|---------------------------------------|-------------------------|----------------------|----------------------|-----------------------------|------------------------|------------|
| About Us                          | ✓ E-Services ✓                        | Rules and Regulations 🗸 | E-Involcing          | integrated Tarrifs   | Media Center 🗸              | Knowledge Center 🗸     | Contact Us |
|                                   |                                       |                         |                      |                      |                             |                        |            |
|                                   |                                       |                         |                      |                      |                             |                        |            |
|                                   | Temporary Admi                        | ssion (ATA Carnet)      |                      |                      |                             | Back                   |            |
|                                   |                                       |                         |                      |                      |                             |                        |            |
|                                   |                                       | 2                       |                      |                      |                             |                        |            |
|                                   | Importer Information                  | ATA Carnet Information  | Goods Included in th | ne ATA Carnet SI     | Spennet Arrival Information | Additional Information |            |
|                                   | 2 ATA Carnet In                       |                         |                      | Authorization Organ  | nization*                   |                        |            |
|                                   | XXXXXXXXXXXX                          |                         |                      | XXXXXXXXXXX          |                             |                        |            |
|                                   | ATA Carnet Issue Date*                |                         |                      | ATA Carnet Expirati  | ion Date*                   |                        |            |
|                                   | XXXXXXXXXX                            |                         |                      | XXXXXXXXXXX          |                             |                        |            |
|                                   | Currency*                             |                         |                      | Value of Goods Inclu | uded in the ATA Carnet*     |                        |            |
|                                   | xxxxxxxxxx                            |                         |                      | XXXXXXXXX            |                             |                        |            |
|                                   | ATA Carnet Holder*                    |                         |                      | ATA Carnet Holder    | Address*                    |                        |            |
|                                   | XXXXXXXXXXX                           |                         |                      | XXXXXXXXXXX          |                             |                        |            |
|                                   | Attachments                           |                         |                      |                      |                             |                        |            |
|                                   | ATA Carnet*                           |                         |                      |                      |                             |                        |            |
|                                   | XXXXXXXXXXX                           |                         |                      |                      |                             | chose file             |            |
|                                   |                                       |                         |                      |                      |                             |                        |            |
|                                   |                                       |                         |                      |                      |                             |                        |            |
|                                   |                                       |                         | Previous             | Next                 |                             |                        |            |
|                                   |                                       |                         |                      |                      |                             |                        |            |
|                                   |                                       |                         |                      |                      |                             |                        |            |

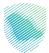

- Fill in the data of the goods included in the ATA carnet.

| والضريبة والجمارك<br>Zakat, Tax and Custo | هيئة الزكاة oms Authority |                             |                |                     |                | Sign In New User            | ♦ العربية ۞ |
|-------------------------------------------|---------------------------|-----------------------------|----------------|---------------------|----------------|-----------------------------|-------------|
| About Us 🗸                                | E-Services 🗸              | Rules and Regulations 🗸     | E-Invoicing    | Integrated Tarrifs  | Media Center 🗸 | Knowledge Center 🗸          | Contact Us  |
|                                           |                           |                             |                |                     |                |                             |             |
|                                           | Temporary Adm             | nission (ATA Carnet)        |                |                     |                | Back                        |             |
| -                                         | 1<br>Importer Information | 2<br>ATA Carnet information | Goods Includer | d in the ATA Carnet | 4              | 5<br>Additional Information | -           |
|                                           | 3 Goods Inclu             | ded in the ATA Carnet       |                |                     |                |                             |             |
|                                           | Goods Description*        |                             |                | Goods Unit and Amo  | ount*          |                             |             |
|                                           |                           |                             | Ad             | ditem               |                |                             |             |
|                                           | Ge                        | oods Description            |                | Goods Unit          | and Amount     |                             |             |
|                                           |                           | XXXXXXXXXX                  |                | XXX00               |                | Delete                      |             |
|                                           |                           |                             |                |                     |                |                             |             |
|                                           |                           |                             | Previous       | Next                |                |                             |             |

- Fill in the Consignment Arrival Information.

| ة والضريبة والجمارك<br>Zakat, Tax and Custom | هيئة الزكان<br>s Authority |                                |               |                    |                                   | Welcome QA Nahla -     | العربية ۞  |
|----------------------------------------------|----------------------------|--------------------------------|---------------|--------------------|-----------------------------------|------------------------|------------|
| About Us 🗸                                   | E-Services 🗸               | Rules and Regulations 🗸        | E-Invoicing   | Integrated Tarrifs | Media Center 🗸                    | Knowledge Center 🗸     | Contact Us |
|                                              |                            |                                |               |                    |                                   |                        |            |
|                                              |                            |                                |               |                    |                                   |                        |            |
| L.                                           | Temporary Ad               | mission (ATA Carnet)           | )             |                    |                                   | Back                   |            |
|                                              | •                          |                                |               | 3                  |                                   |                        |            |
|                                              | Importer Information       | ATA Carnet Information         |               |                    | 3<br>Shipment Arrival Information | Additional Information |            |
|                                              |                            |                                |               |                    |                                   |                        |            |
| 1                                            | Shipment                   | Arrival Information            |               |                    |                                   |                        |            |
|                                              | City•                      |                                |               | Customs Port*      |                                   |                        |            |
|                                              |                            |                                |               | XXXXXXXXXX         |                                   |                        |            |
|                                              | Estimated Date of Arri     | val*                           |               | Estimated Time of  | Arrival*                          |                        |            |
|                                              | XXXXXXXXX                  |                                |               | XXXXXXXXXX         |                                   |                        |            |
|                                              |                            | the Shipment's Stay within Sau | idi Arabia in | 2                  |                                   |                        |            |
|                                              | Days*                      |                                |               |                    |                                   |                        |            |
|                                              |                            |                                |               |                    |                                   |                        |            |
|                                              |                            |                                |               |                    |                                   |                        |            |
|                                              |                            |                                | Previous      | Next               |                                   |                        |            |

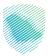

- Fill in the additional data for the reason for admission into the Kingdom by using the ATA carnet, then click "Send".

| اة والضريبة والجمارك<br>Zakat, Tax and Customs | هيئة الزكا<br>s Authority               |                               |                |                        |                             | Sign in New User       | ♦ العربية ۞ |
|------------------------------------------------|-----------------------------------------|-------------------------------|----------------|------------------------|-----------------------------|------------------------|-------------|
| About Us 🗸                                     | E-Services 🗸                            | Rules and Regulations 🗸       | E-Invoicing    | Integrated Tarrifs     | Media Center 🗸              | Knowledge Center 🗸     | Contact Us  |
|                                                |                                         |                               |                |                        |                             |                        |             |
|                                                |                                         |                               |                |                        |                             |                        |             |
| T                                              | emporary Adm                            | ission (ATA Carnet)           |                |                        |                             | Back                   |             |
|                                                |                                         |                               |                |                        |                             |                        |             |
|                                                |                                         | 2                             |                | 3                      |                             | 5                      | _           |
|                                                | Importer Information                    | ATA Carnet Information        | Goods Includes | d in the ATA Carnet Si | sigment Arrival Information | Additional Information |             |
|                                                | 5 Additional Ir                         | formation                     |                |                        |                             |                        |             |
|                                                |                                         |                               |                |                        |                             |                        |             |
|                                                |                                         | udi Arabia by using ATA Carne | t•             |                        |                             |                        |             |
|                                                | 100000000000000000000000000000000000000 |                               |                |                        |                             |                        |             |
|                                                | XXXXXXXXX                               |                               |                |                        |                             | 11.                    |             |
|                                                | Attachments                             |                               |                |                        |                             |                        |             |
|                                                | Attachments for Entry                   |                               |                |                        |                             |                        |             |
|                                                | توثيق إجراء - CR-6311                   | V1.1.pdf_تحسين خدمة طلب       |                |                        |                             | chose file             |             |
|                                                | XXXXXXXXXX                              |                               |                |                        |                             |                        |             |
|                                                | V I'm not a robot                       | reCAPTCHA<br>Privary - Tama   |                |                        |                             |                        |             |
|                                                |                                         | Harach - Januar               |                |                        |                             |                        |             |
|                                                |                                         | Previous                      |                | iend                   | Back                        |                        |             |
|                                                |                                         |                               |                |                        |                             |                        |             |

- After submitting the request, please add the applicant's email address and mobile number.

| ية والجمارك<br>Zakat, Tax and | هيئة الزكاة والضري<br>d Customs Authority |                              |             |                              |                | Sign In New User             | 🔍 العربية ۞ |
|-------------------------------|-------------------------------------------|------------------------------|-------------|------------------------------|----------------|------------------------------|-------------|
| About l                       | Us 🗸 E-Services 🗸 Ruk                     | s and Regulations 🗸          | E-Invoicing | Integrated Tarrifs           | Media Center 🗸 | Knowledge Center 🗸           | Contact Us  |
|                               |                                           | ,                            |             |                              |                |                              |             |
|                               | Email Confirmati                          | on                           |             |                              |                |                              |             |
|                               | Email*                                    |                              |             |                              |                |                              |             |
|                               | XXXXXXXXXX                                |                              |             |                              |                |                              |             |
|                               | ✓ I'm not a robot                         | reCAPTCHA<br>Privacy - Terms |             |                              |                |                              |             |
|                               | Verify                                    |                              |             |                              |                |                              |             |
|                               |                                           |                              |             |                              |                |                              |             |
|                               |                                           |                              |             |                              |                |                              |             |
|                               |                                           |                              |             |                              |                |                              |             |
|                               |                                           |                              |             |                              |                | Download mobile applications |             |
|                               | Overall look                              | Help and Assistant           |             | Important links              |                |                              |             |
|                               | /ho we are                                | e-Participation              |             | National Unified Portal      |                | Ć <del>Ĝ</del>               |             |
| Pi                            | rtvacy Policy                             | Contact us                   |             | Open Data Platform           |                |                              |             |
| A                             | ccessibility                              | FAQ                          |             | Public Consultation Platform | m              | Accessibility tools          |             |

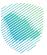

- Enter the verification code sent in a SMS message on your mobile number or email address.

| اة والضريبة والجمار<br>kat,Tax and Customs |                              |                           |             |                    |                | Sign In New User   | ب العربية 🔅 🗓 |
|--------------------------------------------|------------------------------|---------------------------|-------------|--------------------|----------------|--------------------|---------------|
| About Us 🗸                                 | E-Services 🗸                 | Rules and Regulations 🗸   | E-Invoicing | Integrated Tarrifs | Media Center 🗸 | Knowledge Center 🗸 | Contact Us    |
|                                            | قت بدفتر ال<br>blic services | طلب إدخال المؤ            | اضافة       |                    |                |                    |               |
|                                            |                              |                           |             |                    |                |                    |               |
| L7                                         | emporary Adr                 | nission (ATA Carnet       | )           |                    |                | Back               |               |
|                                            | Mobile Con                   | firmation                 |             |                    |                |                    |               |
|                                            | hone Number*                 | reCAPTCHA<br>Prozy - Yenz |             |                    |                |                    |               |
|                                            |                              |                           | v           | 'erify             |                |                    |               |

- A message will appear stating that the request was sent successfully.

| هيئة الزكاة والضريبة والجمارك<br>Zakal, Tax and Customs Authority | Request Sent Successfully. Request Number: xxxxxxxxxxxxx                                        | Sign in NewtUser 🖫 🛞 🗞 🖓      |
|-------------------------------------------------------------------|-------------------------------------------------------------------------------------------------|-------------------------------|
| About Us v E-Services v B                                         | OK                                                                                              | Knewtedge Center v Contact Us |
| Temporary Admission                                               | on (ATA Carnet)                                                                                 | Back                          |
|                                                                   | 2 3 41<br>ATA Carnet Information Goods included in the ATA Carnet Stepaneout Annual Information | 5<br>Additional Information   |
| S Additional Inform                                               |                                                                                                 |                               |
| Reasons of Entering Saudi Art                                     | bia by using ATA Carnet*                                                                        |                               |
| Attachments<br>Attachments for Entry Reaso                        | ns                                                                                              |                               |
| Choose File                                                       |                                                                                                 | chose file                    |
| Dm not a robot                                                    |                                                                                                 |                               |
|                                                                   | Previous Send Back                                                                              |                               |

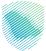

- An email of the submission confirmation would be received:

| Sun 5/19/2024 3:21 PM<br>XXXXXXXXXX<br>Receiving a request to enter<br>To XXXXXXXXXXXXXXXX | consignments according to the ATA Carnet                                                                          |
|--------------------------------------------------------------------------------------------|----------------------------------------------------------------------------------------------------|
|                                                                                            | ميئة الزخاة والضريبة وال<br>Tax and Customs Authority                                                             |
| Dear : Customer                                                                            |                                                                                                    |
| Greetings<br>We are pleased to conv                                                        | e you. We would like to notify you that we received a request to enter a consignment to the KSA in the ATA Camet. |
|                                                                                            | the response to the request within 5 days                                                                         |
| Request No.:                                                                               | 200000000                                                                                                    |
| Request Date:                                                                              | 200000000                                                                                                    |
|                                                                                            | ill us 24/7 at: 19993 or visit our website.                                                                       |
| Zakat, Tax and Custom                                                                      |                                                                                                    |
|                                                                                            |                                                                                                    |
|                                                                                            |                                                                                                    |
|                                                                                            |                                                                                                    |
|                                                                                            |                                                                                                    |
|                                                                                            |                                                                                                    |
|                                                                                            |                                                                                                    |

## **Case 2**:

"You never have imported to Saudi Arabia using ATA Carnet." Please click "Start Here".

| اة والضريبة والجم<br>at,Tax and Custom |                                                                    |                         |                                      |                    |                | Sign In New User                      | 🗅 العربية 🕸 |
|----------------------------------------|--------------------------------------------------------------------|-------------------------|--------------------------------------|--------------------|----------------|---------------------------------------|-------------|
| About Us 🗸                             | E-Services 🗸                                                       | Rules and Regulations 🗸 | E-Invoking                           | Integrated Tarrifs | Media Center 🗸 | Knowledge Center 🗸                    | Contact Us  |
|                                        | oorary Admi                                                        | ssion (ATA Carr         | net)                                 |                    |                |                                       |             |
|                                        |                                                                    |                         |                                      |                    |                |                                       |             |
| L.                                     | emporary Adr                                                       | nission (ATA Carne      | t)                                   |                    |                |                                       |             |
|                                        | You have prev<br>imported to S<br>using ATA Car<br>nporter Number* | audi Arabia             | You never<br>imported t<br>using ATA | o Saudi Arabia     | Inquir         | •<br>Iy have a request and wan<br>us? | ιω          |
|                                        | Verification and D                                                 | ata Recovery            | Sta                                  | ut Here            |                | Inquiry                               |             |

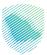

- Select Apply As Individual or Establishment.
- If Individual, fill in the importer's data and then click "Next" Then continue the next steps as As of the steps on page 5.

| bout Us 🗸 | E-Services 🗸                                       | Rules and Regulations 🗸 | E-Invoking    | Integrated Tarrifs     | Media Center 🗸              | Knowledge Center 🗸     | Contact Us |
|-----------|----------------------------------------------------|-------------------------|---------------|------------------------|-----------------------------|------------------------|------------|
|           |                                                    |                         | y             |                        |                             |                        |            |
|           |                                                    |                         |               |                        |                             |                        |            |
|           |                                                    |                         |               |                        |                             |                        |            |
|           |                                                    |                         |               |                        |                             |                        |            |
| Т         | emporary Adr                                       | nission (ATA Carnet)    |               |                        |                             | Back                   |            |
|           |                                                    |                         |               |                        |                             |                        |            |
| _         |                                                    | 2                       |               | 3                      | 4                           | 5                      |            |
|           | Importer Information                               | ATA Carnet Information  | Goods Include | d in the ATA Carnet SI | hipment Arrival Information | Additional Information |            |
|           |                                                    |                         |               |                        |                             |                        |            |
|           | Importer In                                        | formation               |               |                        |                             |                        |            |
|           |                                                    | f01                     |               |                        |                             |                        |            |
|           | ho are you applying<br>Person $\bigcirc$ Establish |                         |               |                        |                             |                        |            |
| Na        | me*                                                |                         |               | Passport Number*       |                             |                        |            |
|           | X0000000X                                          |                         |               | X0000000X              |                             |                        |            |
| Na        | tionality*                                         |                         |               | Birth Date*            |                             |                        |            |
|           | xxxxxxxx                                           |                         |               | XXXXXXXXX              |                             |                        |            |
|           | Attachments                                        |                         |               |                        |                             |                        |            |
|           | assport*                                           |                         |               |                        |                             |                        |            |
|           | assport                                            |                         |               |                        |                             | chose file             |            |
| P         | ******                                             |                         |               |                        |                             | chose me               |            |
| Pi        | XXXXXXXXXXX                                        |                         |               |                        |                             |                        |            |
| P         | XXXXXXXXXXX                                        |                         |               |                        |                             |                        |            |
| P         | X0000000X                                          |                         |               |                        |                             |                        |            |

- A message will appear stating that the request was sent successfully.

| هيئة الزكاة والضريبة والجمارك<br>Zakat, Tax and Customs Authority |                                                                                               |                             |  |  |  |
|-------------------------------------------------------------------|-----------------------------------------------------------------------------------------------|-----------------------------|--|--|--|
| About Us 🛩 E-Services 🛩 R                                         | Request Sent Successfully, Request Number : XXXXXXXXXX                                        |                             |  |  |  |
|                                                                   | OK                                                                                            |                             |  |  |  |
| Temporary Admissio                                                | on (ATA Carnet)                                                                               | Back                        |  |  |  |
| Ingenter Information                                              | 2 3 4<br>ATA Carnet beformation Goods tockated in the ATA Carnet Stepness Antival Information | 5<br>Additional Information |  |  |  |
| S Additional Inform                                               |                                                                                               |                             |  |  |  |
|                                                                   | eia by leang ATA Carnes                                                                       |                             |  |  |  |
| Attachments                                                       |                                                                                               |                             |  |  |  |
| Attachments for Entry Reason<br>Choose File                       | 15                                                                                            | chose file                  |  |  |  |
| I'm not a robot                                                   | C C C C C C C C C C C C C C C C C C C                                                         |                             |  |  |  |
|                                                                   | Previous Send Back                                                                            |                             |  |  |  |

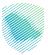

- If Establishment, fill in the Establishment's information and then click "Next" Then continue the next steps as in page 5.

| Temporary Admission (ATA Carnet)         1       2         1       2         1       2         2       3         2       3         1       2         1       2         1       2         1       2         1       2         1       2         1       1         1       1         1       Importer Information | Back<br>5<br>Additional television |
|----------------------------------------------------------------------------------------------------|------------------------------------|
| Importer Information     Importer Information                                                                                                    | -5                                 |
| Importer Information     Importer Information                                                                                                    | -5                                 |
| Importer Information     Importer Information                                                                                                    | -5                                 |
| 1 Importer Information                                                                                                    | 5<br>Additional information        |
| 1 Importer Information                                                                                                    | Additional Information             |
| 1 Importer Information                                                                                                    | Additional Information             |
|                                                                                                    |                                    |
|                                                                                                    |                                    |
|                                                                                                    |                                    |
| Who are you applying for?*                                                                                                    |                                    |
| Person      Establishment                                                                                                    |                                    |
| Organization Name* Organization Nationality*                                                                                                    |                                    |
| XXXXXXXXXX                                                                                                    |                                    |
| Your Relationship with the Organization* Responsible Person Name *                                                                                                    |                                    |
| X0000000X                                                                                                    |                                    |
| Name* Passport Number of the Official*                                                                                                    |                                    |
| XXXXXXXXXX                                                                                                    |                                    |
| Attachments Passport*                                                                                                    |                                    |
|                                                                                                    | chose file                         |
|                                                                                                    |                                    |
|                                                                                                    |                                    |
|                                                                                                    |                                    |
| Next                                                                                                    |                                    |
|                                                                                                    |                                    |
|                                                                                                    |                                    |

- A message will appear stating that the request was sent successfully.

| کیلڈہ الز کام والخبریڈہ والجمارت<br>Zakat, Tax and Customs Authority<br>About Us ۷ E-Services ۷ R                                                                                                    | Request Sent Successfully. Request Number: X0000000                                            | Sign is Hear Liser 🗍 🛞 ä <sub>käll</sub> uut 🔍<br>Knowledge Conter 🗸 Contact Lis |
|----------------------------------------------------------------------------------------------------|------------------------------------------------------------------------------------------------|----------------------------------------------------------------------------------|
| Temporary Admission                                                                                                    | on (ATA Carnet)                                                                                | Reck.                                                                            |
| I                                                                                                    | 2 3 41A Carriert Information Genetic Included in the ATA Carriert Stephenet Annual Information | Additional information                                                           |
| Castons of Entering Sawal Are                                                                                                    |                                                                                                |                                                                                  |
| te diministrative All activities in the second second seco |                                                                                                |                                                                                  |
| Attachments for Entry Reaso<br>Choose File                                                                                                    | <b></b>                                                                                        | chose like                                                                       |
| I'm not a robot                                                                                                    | Previous Send Back                                                                             |                                                                                  |
|                                                                                                    |                                                                                                |                                                                                  |
|                                                                                                    |                                                                                                |                                                                                  |

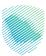

"Inquire about a previous request" Please enter the Request Number and then click "Inquire".

| كاة والضريبة والجمارك<br>Zakat,Tax and Customs |                                                                                                    |                                    |                                       |                    |                | Sign In New User 🚦 😳 العربية 🔍       |
|------------------------------------------------|----------------------------------------------------------------------------------------------------|------------------------------------|---------------------------------------|--------------------|----------------|--------------------------------------|
| About Us 🗸                                     | E-Services 🗸                                                                                             | Rules and Regulations $\checkmark$ | E-Invoicing                           | Integrated Tarrifs | Media Center 🗸 | Knowledge Center 🗸 Contact Us        |
| Tempo<br>Home > Put                            |                                                                                                    | ssion (ATA Carr                    | net)                                  |                    |                |                                      |
| i<br>I                                         | emporary Adr<br>You have prev<br>imported to Si<br>using ATA Car<br>porter Number*<br>Verification and D | audi Arabia<br>rnet                | You never<br>imported to<br>using ATA | o Saudi Arabia     | Inquir         | dy have a request and want to<br>us? |

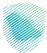

- Details of the temporary admission request will appear in the ATA carnet.

|     | E-Services 🗸          | Rules and Regulations 🗸 | E-Invoking   | Integrated Tarrifs | Media Center 🗸 | Knowledge Center 🗸 | Contact U |
|-----|-----------------------|-------------------------|--------------|--------------------|----------------|--------------------|-----------|
| - P | Temporary Adr         | mission (ATA Carnet     | ) Request De | tails              |                |                    |           |
| 1   | 1 Request In          | formation               |              |                    |                |                    |           |
|     | Request Number        |                         |              | Request Status     |                |                    |           |
|     | XXXXXXXXXX            |                         |              | XXXXXXXXXX         |                |                    |           |
| 1   | 2 Importer In<br>Name | formation               |              | Passport Number    |                |                    |           |
|     | XXXXXXXXXX            |                         |              | XXXXXXXXXX         |                |                    |           |
|     | Nationality           |                         |              | Birth Date         |                |                    |           |
|     | Phone Number          |                         |              | Email              |                |                    |           |
|     | XXXXXXXXXX            |                         |              | XXXXXXXXXXXX       |                |                    |           |
|     |                       |                         |              | Attachments        |                |                    |           |
|     |                       |                         |              |                    |                |                    |           |

| والضريبة والجمارك<br>Zakat, Tax and Custo | هيئة الزكاة<br>ms Authority        |                                         |                   |                     |                       | Sign in | New User    | 🔉 العربية 🔅 |
|-------------------------------------------|------------------------------------|-----------------------------------------|-------------------|---------------------|-----------------------|---------|-------------|-------------|
| About Us 🗸                                | E-Services 🗸                       | Rules and Regulations 🗸                 | E-Invoicing       | Integrated Tarrifs  | Media Center 🗸        | Knowled | ge Center 🗸 | Contact Us  |
| 1                                         | 3 Temporary                        | Admission (ATA Carne                    | et) Details       |                     |                       |         |             |             |
|                                           | ATA Carnet Number                  |                                         |                   | Authorization Organ |                       |         |             |             |
|                                           | xxxxxxxxx<br>Currency<br>xxxxxxxxx |                                         |                   | XXXXXXXXXXX         | ded in the ATA Carnet |         |             |             |
|                                           | ATA Carnet Holder                  |                                         |                   | ATA Carnet Holder A | uddress               |         |             |             |
|                                           | ATA Carnet                         |                                         |                   | Attachments         |                       |         |             |             |
| 1                                         | Goods Inclu                        | ded in the ATA Carnet                   |                   |                     |                       |         |             |             |
|                                           |                                    | Goods Description                       |                   |                     | Goods Unit and Amount |         |             |             |
|                                           |                                    | XXXXXXXXXXXXXXXXXXXXXXXXXXXXXXXXXXXXXXX |                   |                     | XXXXXXXXXXXX          |         |             |             |
| 1                                         | 5 Shipment A                       | rrival Information                      |                   |                     |                       |         |             |             |
|                                           | XXXXXXXXXX                         |                                         |                   | Customs Port        |                       |         |             |             |
|                                           | Estimated Date of Arriv            | al<br>he Shipment's Stay within Sau     | di Arabia in Davs | Estimated Time of A | rrival                |         |             |             |
|                                           | 7                                  |                                         | and an adda       |                     |                       |         |             |             |

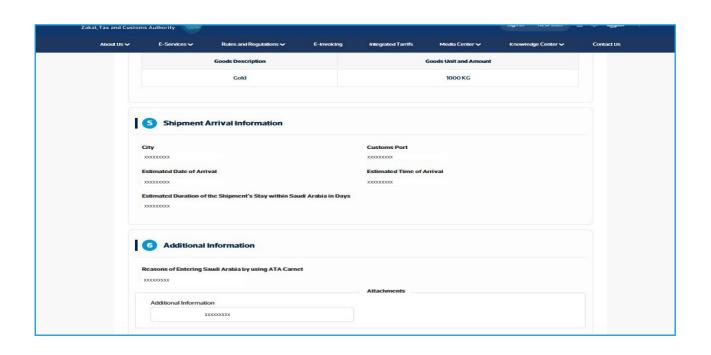

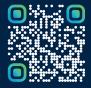

Scan this code to view the last version and all published documents Or visit the website zatca.gov.sa